### *General Description*

The MAX1168 evaluation system (EV system) is a complete 8-channel, 16-bit data-acquisition system that is comprised of a MAX1168 evaluation kit (EV kit) and a Maxim 68HC16MODULE-DIP microcontroller (µC) module.

Order the complete EV system (MAX1168EVC16) for a comprehensive evaluation of the MAX1168 using a personal computer (PC). Order the EV kit (MAX1168EVKIT) separately if the 68HC16MODULE-DIP module has been purchased with a previous Maxim EV system, or for custom use in other µC-based systems.

### *Ordering Information*

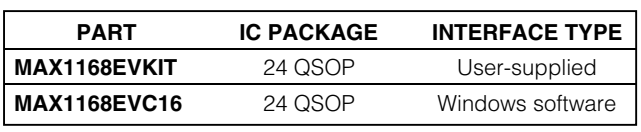

*Note: The MAX1168 software is included with the MAX1168 EV kit but is designed for use with the complete EV system. The EV system includes a µC module and the EV kit. If the Windows software is not required, the EV kit board can be purchased by itself, without the µC module.*

*Note: To evaluate the MAX1068, request a free sample of the MAX1068\_CEG when ordering the MAX1168 EV kit.*

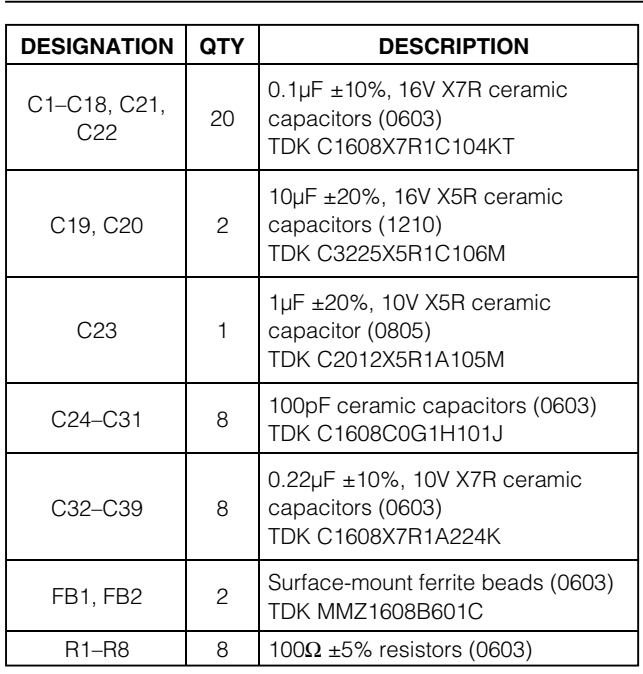

*Windows is a registered trademark of Microsoft Corp.*

*MAXM* 

### *Features*

- ♦ **Proven PC Board Layout**
- ♦ **Windows® 95/98/2000/XP-Compatible Evaluation Software**
- ♦ **Convenient On-Board Test Points**
- ♦ **Fully Assembled and Tested**

### *MAX1168EVC16 System Component List*

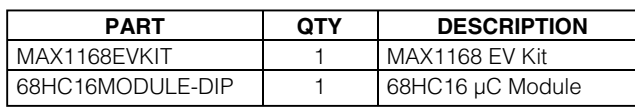

### **Component Suppliers**

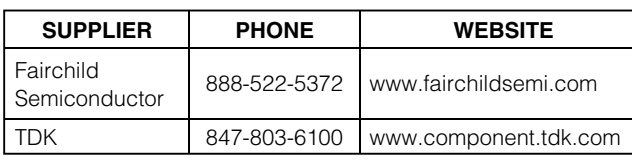

*Note: Please indicate you are using the MAX1168 when contacting these component suppliers.*

### *MAX1168EVKIT Component List*

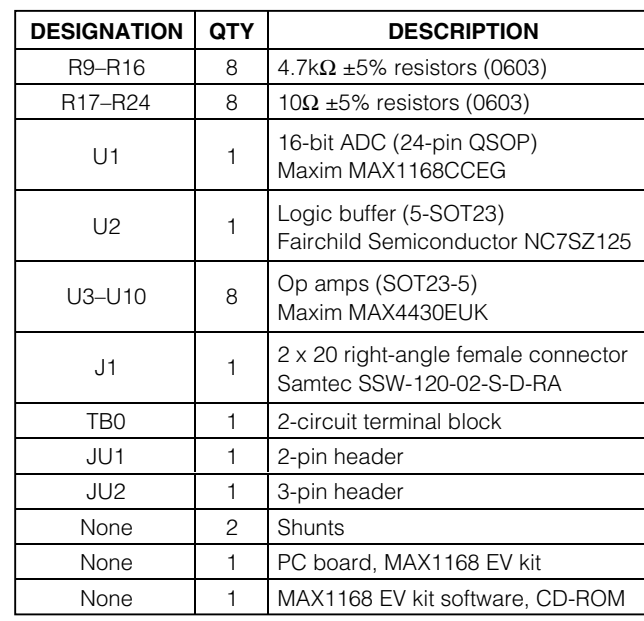

**\_\_\_\_\_\_\_\_\_\_\_\_\_\_\_\_\_\_\_\_\_\_\_\_\_\_\_\_\_\_\_\_\_\_\_\_\_\_\_\_\_\_\_\_\_\_\_\_\_\_\_\_\_\_\_\_\_\_\_\_\_\_\_\_** *Maxim Integrated Products* **1**

*For pricing, delivery, and ordering information, please contact Maxim/Dallas Direct! at 1-888-629-4642, or visit Maxim's website at www.maxim-ic.com.*

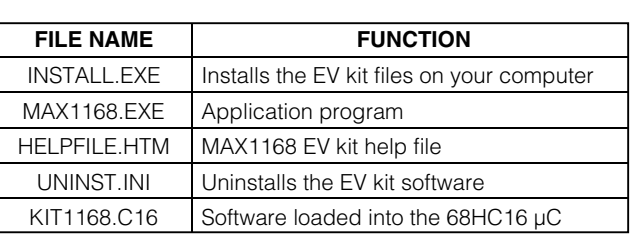

#### *Quick Start*

#### *Recommended Equipment*

*MAX1168EV Kit Files*

- MAX1168EVC16 (MAX1168EVKIT board and 68HC16MODULE-DIP)
- Three DC power supplies: +8V to +20V at 0.25A +5V at 0.2A -5V at 0.2A
- Analog signal source: 0 to 4.096V
- Windows 95/98/2000/XP-compatible computer with an available serial (COM) port
- 9-pin I/O extension cable (straight-through femaleto-male)

#### *Procedure*

#### **Do not turn on the power until all connections are complete:**

- 1) Verify jumper JU1 is ON, disabling DSP mode.
- 2) Verify jumper JU2 is connected to pins 2 –3, enabling an 8-bit-wide data-transfer mode.
- 3) Carefully connect the boards by aligning the 40-pin connector of the MAX1168 EV kit with the 40-pin header of the 68HC16MODULE-DIP module. Gently press them together. The two boards should be flush against one another.
- 4) Ensure that the µC module 's SW1 switch is in the OFF position.
- 5) Connect the  $+8V$  to  $+20V$  power supply to the  $\mu$ C module 's terminal block (J2), located next to the ON/OFF switch (SW1) along the top edge of the µC module. Observe the polarity marked on the board.
- 6) Connect the +5V power supply to the VDD pad (with respect to the GND pad) on the MAX1168 EV kit board.
- 7) Connect the -5V power supply to the VEE pad (with respect to the GND pad) on the MAX1168 EV kit board.
- 8) Connect the 9-pin serial cable from the computer ' s serial port to the µC module 's DB9 connector (J3).
- 9) Install the MAX1168 EV kit software on your computer by running the INSTALL.EXE program on the CD-ROM. The program files are copied and icons are created in the **Programs** section within the Windows **Start** menu.
- 10) Turn on the +5V power supply. Next, turn on the -5V power supply. Finally, turn on the +8V to +20V power supply and turn on the µC module 's slide switch SW1 to the ON position.
- 11) Start the MAX1168 EV kit program by clicking on its icon in the **Programs** section within the Windows **Start** menu.
- 12) The Windows program will prompt you to click **OK** for **Automatic** serial port selection. When you click **OK**, the Windows program automatically downloads the file KIT1168.C16 to the module. Please wait approximately 25 seconds for the download to complete.
- 13) Apply an input signal (0 to +4.096V) between AIN0 and GND. Observe the AIN0 label on the running Windows program.

#### *Detailed Description of Software*

The evaluation software 's main window shown in Figure 1 displays the voltage and code of the analog-input signals AIN0 –AIN7. The software supports manual read or automatic read operations. Separate comboboxes allow quick modifications to the MAX1168 's control byte. The SPI ™ serial clock frequency is adjustable from 4.19MHz to 33kHz, and the software 's reference value can be changed to match the applied external reference. The provided Windows-compatible software supports SPI mode (not DSP mode) and also only supports the MAX1168 EV kit when configured in 8-bitwide data-transfer mode. Table 1 describes all the controls on the evaluation software's main window.

#### **CONTROL DESCRIPTION** The **View** menu makes the COM port debug form visible View The **BlockSample** menu is an EV kit software feature that allows a single channel to be sampled and stored. The data block length is selectable and the data can be saved to a file. Block sampling is limited **BlockSample** to single-channel read modes only. SCAN[1:0] = 01 or 11 modes are not supported. For multiple-channel reads, use the **Read ADC** button or the **AutoRead** checkbox. Device The **Device** menu allows the user to evaluate either the MAX1168 or MAX1068 Help The **Help** menu allows the user to view the help file or the software's about box Control Byte: 0xE9 The **Control Byte** label shows the current control byte setting in hexadecimal The **CS[2:0]** combobox selects the channel below: 000 CS2 CS1 CS0 = Channel 0 001 CS2 CS1 CS0 = Channel 1 010 CS2 CS1 CS0 = Channel 2  $CS[2:0]$ 011 CS2 CS1 CS0 = Channel 3 111 CS2 CS1 CS0  $\overline{\phantom{0}}$ 100 CS2 CS1 CS0 = Channel 4 101 CS2 CS1 CS0 = Channel 5 110 CS2 CS1 CS0 = Channel 6 111 CS2 CS1 CS0 = Channel 7 The **SCAN[1:0]** combobox selects the scan mode below: 00 SCAN1 SCAN0 = Single channel, no scan SCAN[1:0] 01 SCAN1 SCAN0 = Sequentially scans channel 0 to CS[2:0] IO1 SCAN1 SCANO I 10 SCAN1 SCAN0 = Sequentially scans channel 4 to CS[2:0]; CS[2:0]  $\geq 4$ 11 SCAN1 SCAN0 = Scan channel CS[2:0] eight times The **SEL[1:0]** combobox selects the reference mode below: 00 SEL1 SEL0 = Internal reference mode SELM:01 01 SEL1 SEL0 = EV kit software does not support this mode 00 SEL1 SEL0  $\blacktriangledown$ 10 SEL1 SEL0 = EV kit software does not support this mode 11 SEL1 SEL0 = External reference mode The **CLK** combobox selects the clock mode below: **CLK** 0 EXT CLK [1 INT CLK 모] 1 INT CLK The **SPI SCLK Frequency** combobox selections are: 02: 4.19MHz SPI SCLK Frequency 04: 2.10MHz . 102: 4.19MHz  $\left| \mathbf{v} \right|$ . . FF: 33kHz

**\_\_\_\_\_\_\_\_\_\_\_\_\_\_\_\_\_\_\_\_\_\_\_\_\_\_\_\_\_\_\_\_\_\_\_\_\_\_\_\_\_\_\_\_\_\_\_\_\_\_\_\_\_\_\_\_\_\_\_\_\_\_\_\_\_\_\_\_\_\_\_\_\_\_\_\_\_\_\_\_\_\_\_\_\_\_\_ 3**

### **Table 1. Software Control Descriptions**

*Evaluates: MAX1068/MAX1168*

Evaluates: MAX1068/MAX1168

### **Table 1. Software Control Descriptions (continued)**

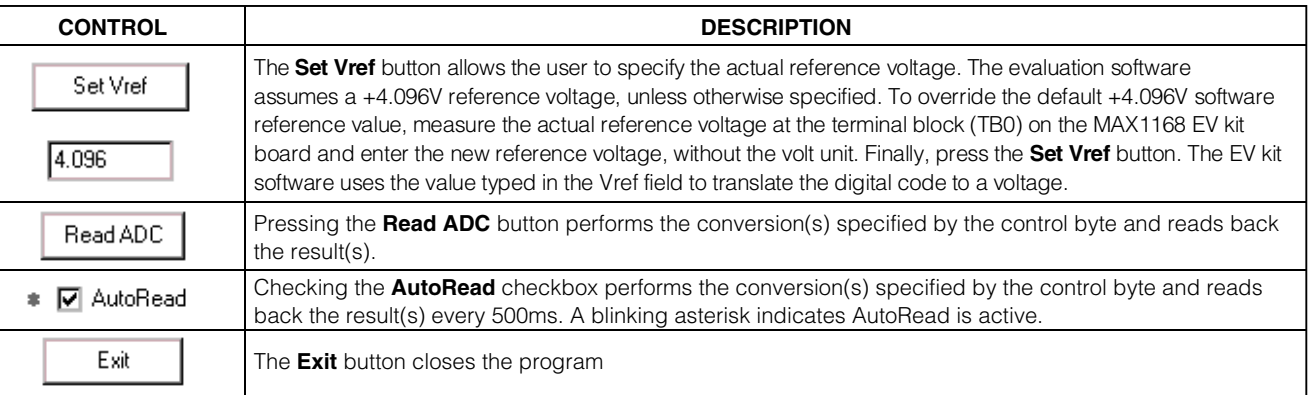

### *Detailed Description of Hardware*

#### *MAX1168 EV System*

The MAX1168 EV system is a complete 8-channel, 16 bit data-acquisition system consisting of a MAX1168 EV kit and a Maxim 68HC16MODULE-DIP µC module. The MAX1168 EV system is used to evaluate the MAX1168 8-channel, 16-bit serial ADC. See the *Quick Start* section for setup and operating instructions. See Table 1 for more information on the provided Windows software.

#### *MAX1168 EV Kit*

The MAX1168 EV kit board provides a proven layout for evaluating the MAX1168 8-channel, 16-bit ADC and can be obtained separately without the µC module for use with an existing  $\mu$ C. The MAX1168 EV kit contains two different types of buffers. U2 is a logic buffer to limit the load capacitance that is seen by the DOUT line of the MAX1168. U3 –U10 are 16-bit accurate analog buffers connected in the unity-gain configuration. U1 is powered from  $V_{\text{DD}}$  and U3–U10 are powered from  $V_{\text{DD}}$  and  $V_{\text{EE}}$ . U3 is powered from the µC module (J1-7, J1-8). A terminal block (TB0) has also been provided on the MAX1168 EV kit board for evaluating external reference mode. Refer to the MAX1167/MAX1168 or MAX1067/ MAX1068 data sheets to ensure all interface timing specifications are met.

The MAX1168 and MAX1168 EV kit board support DSP and 16-bit-wide data-transfer mode. Jumpers JU1 and JU2 can be configured for these modes; however, the supplied EV kit Windows-compatible software does not support these two modes. Please refer to the MAX1167/MAX1168 or MAX1067/MAX1068 data sheets for more information.

### **Table 2. DSP Frame Sync Receive Input (DSPR)**

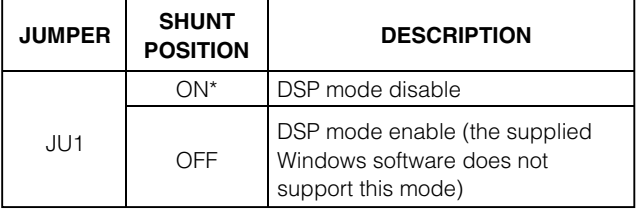

### **Table 3. Data Bit Transfer Select Input (DSEL)**

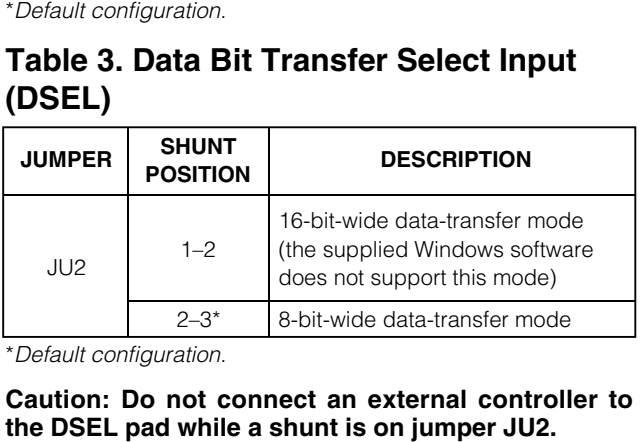

**Caution: Do not connect an external controller to**

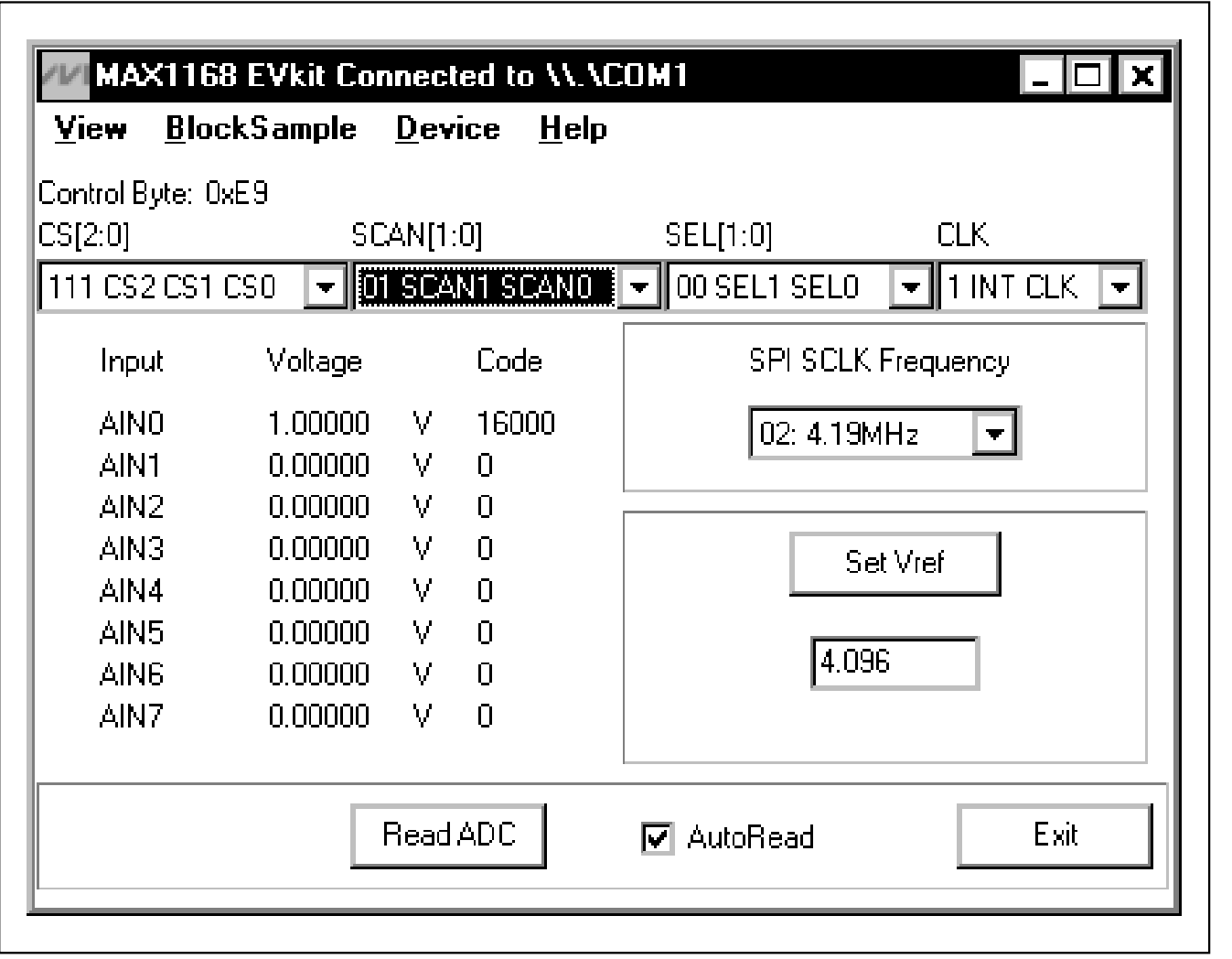

*Figure 1. MAX1168 Evaluation Software's Main Window*

**MAXIM** 

*Evaluates: MAX1068/MAX1168*

Evaluates: MAX1068/MAX1168

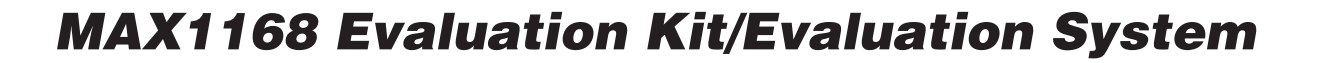

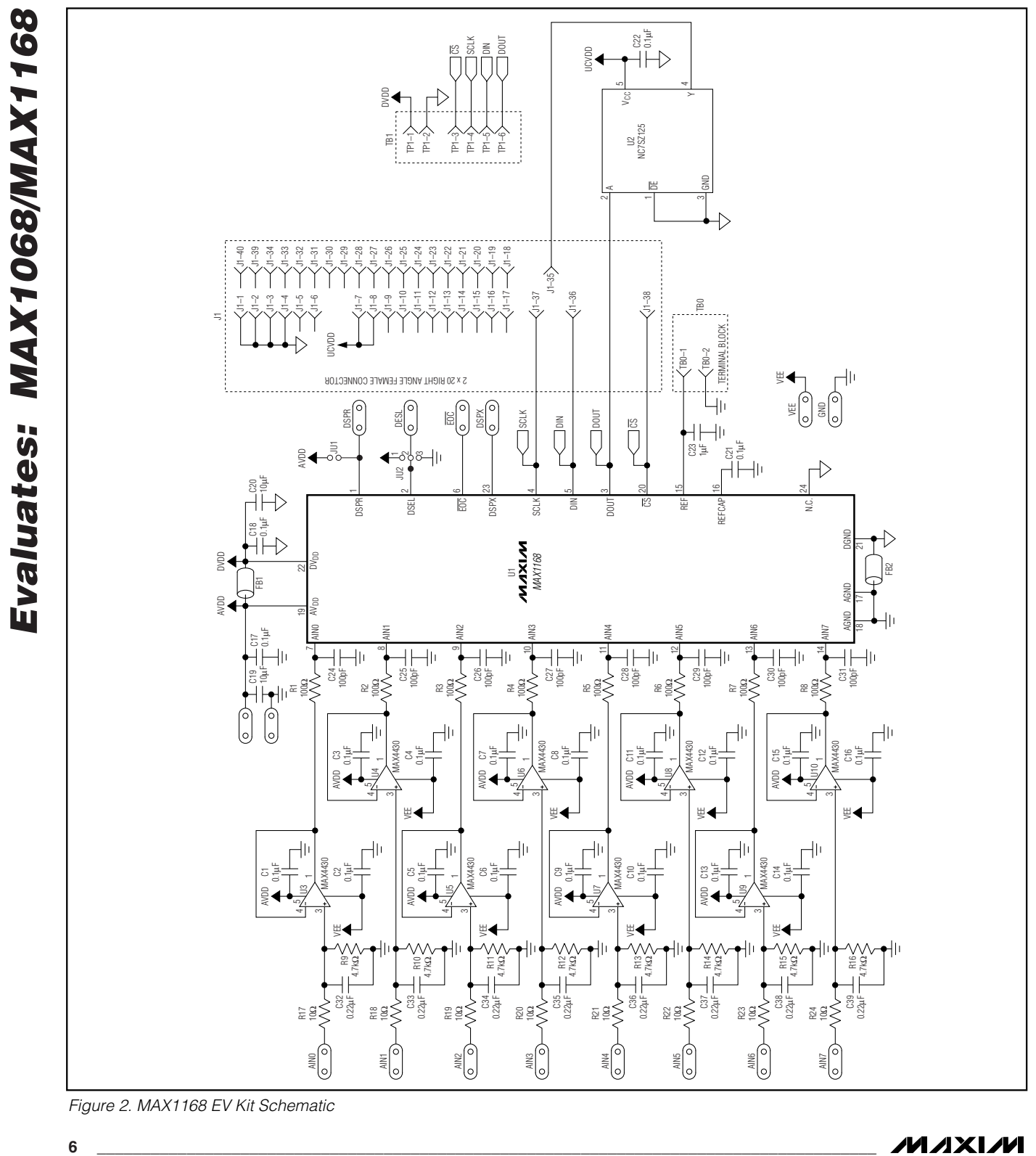

*Figure 2. MAX1168 EV Kit Schematic*

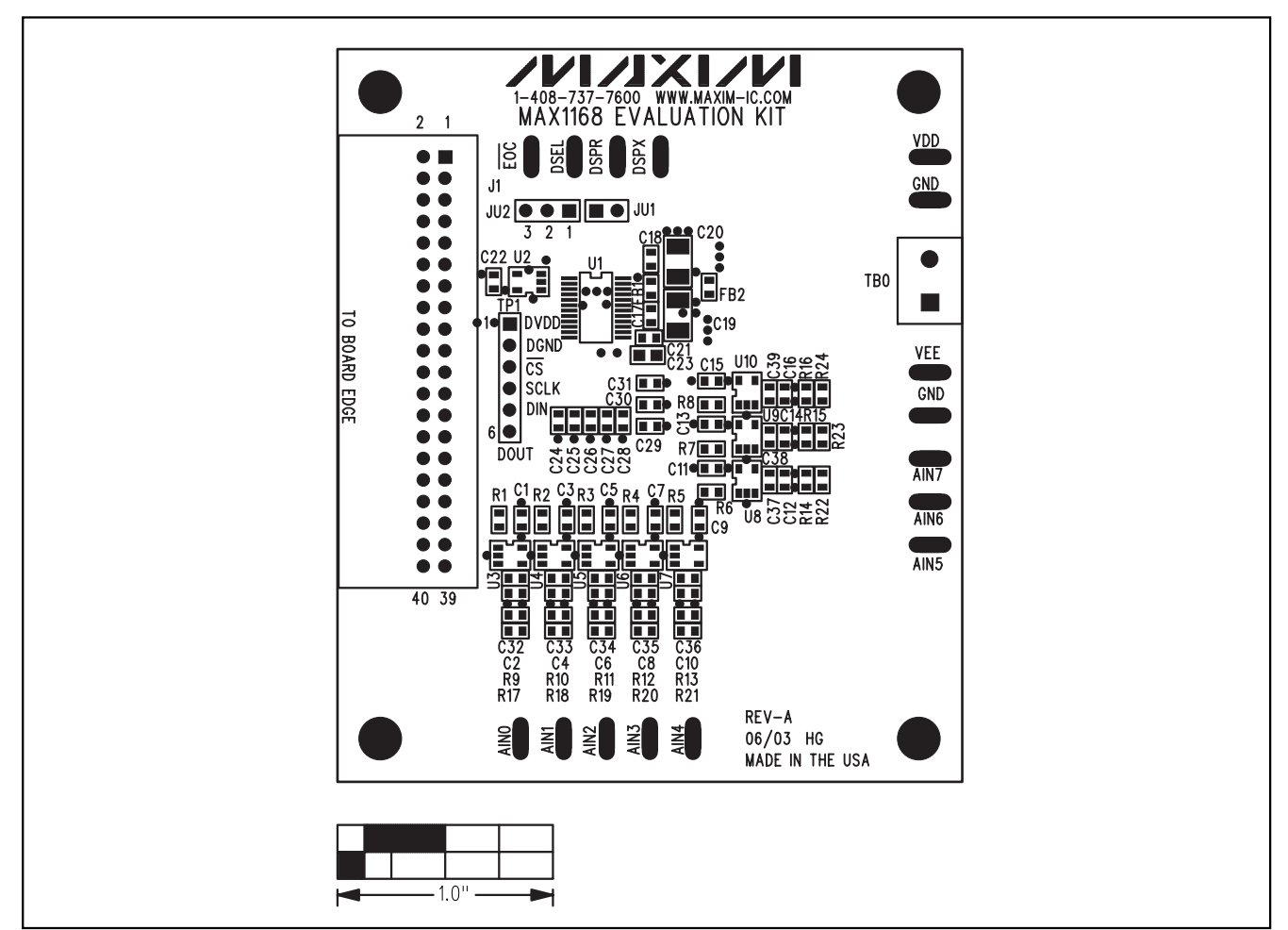

*Figure 3. MAX1168 EV Kit Component Placement Guide—Component Side*

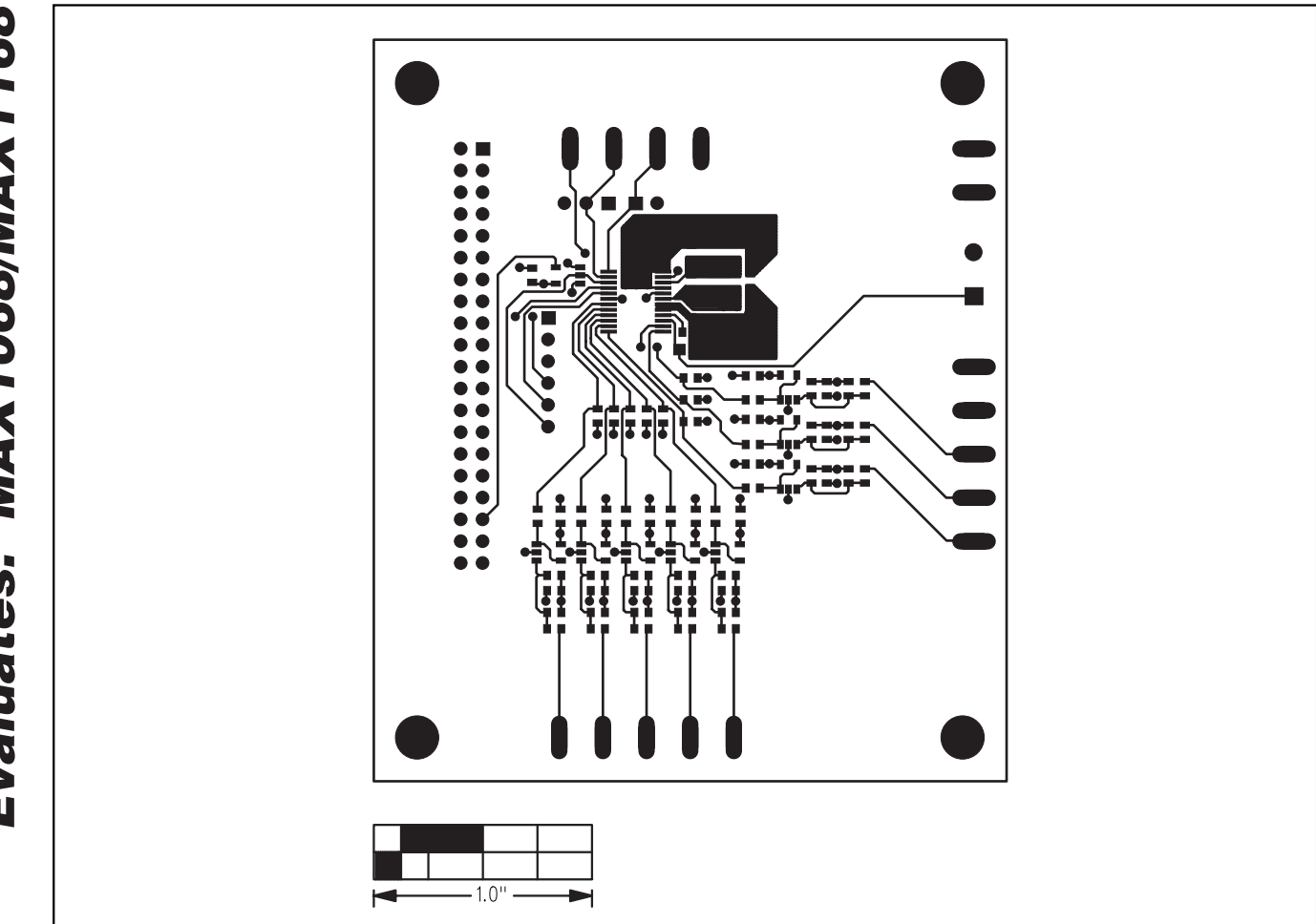

*Figure 4. MAX1168 EV Kit PC Board Layout—Component Side*

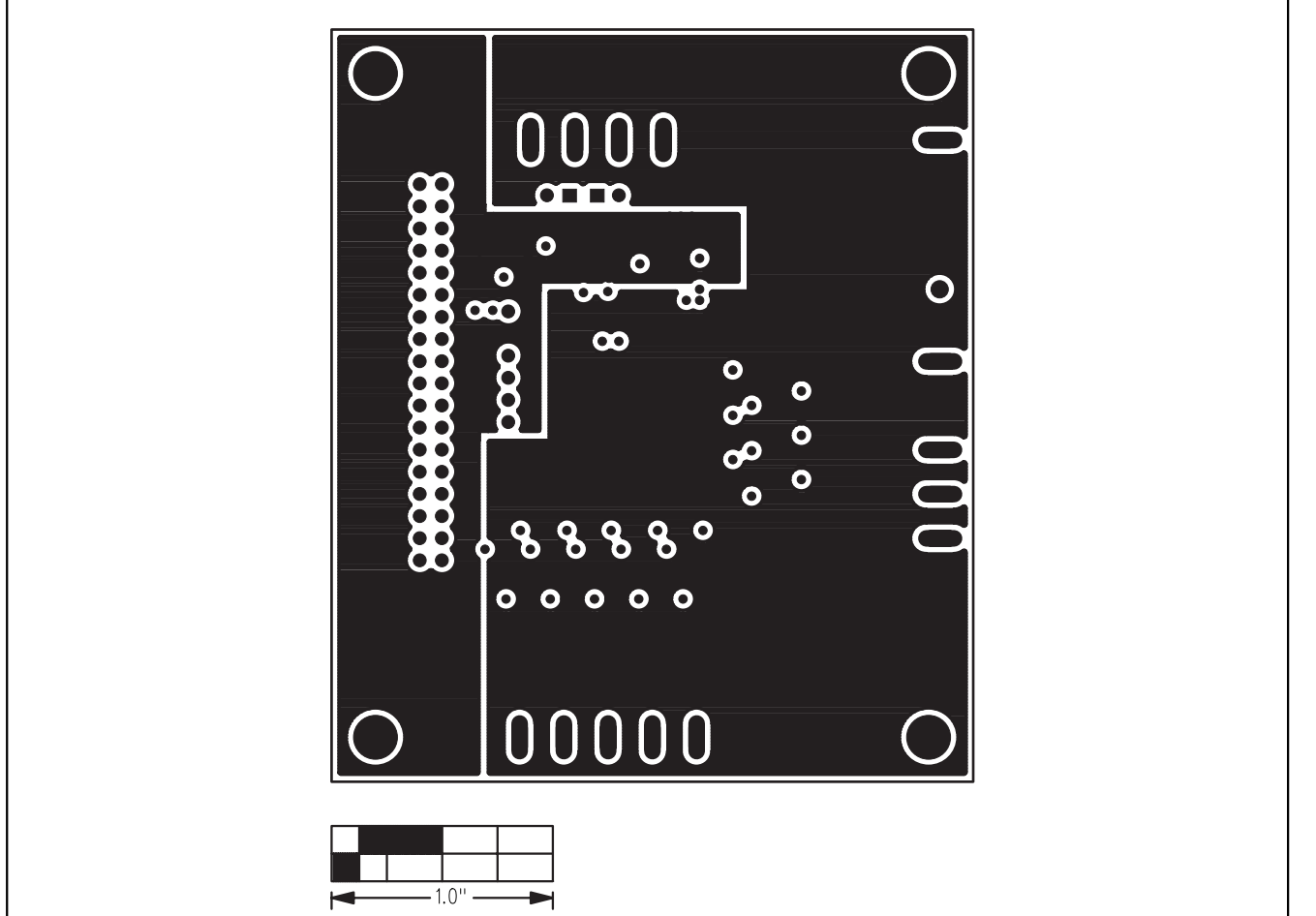

*Figure 5. MAX1168 EV Kit PC Board Layout—Inner Layer 2 (GND)*

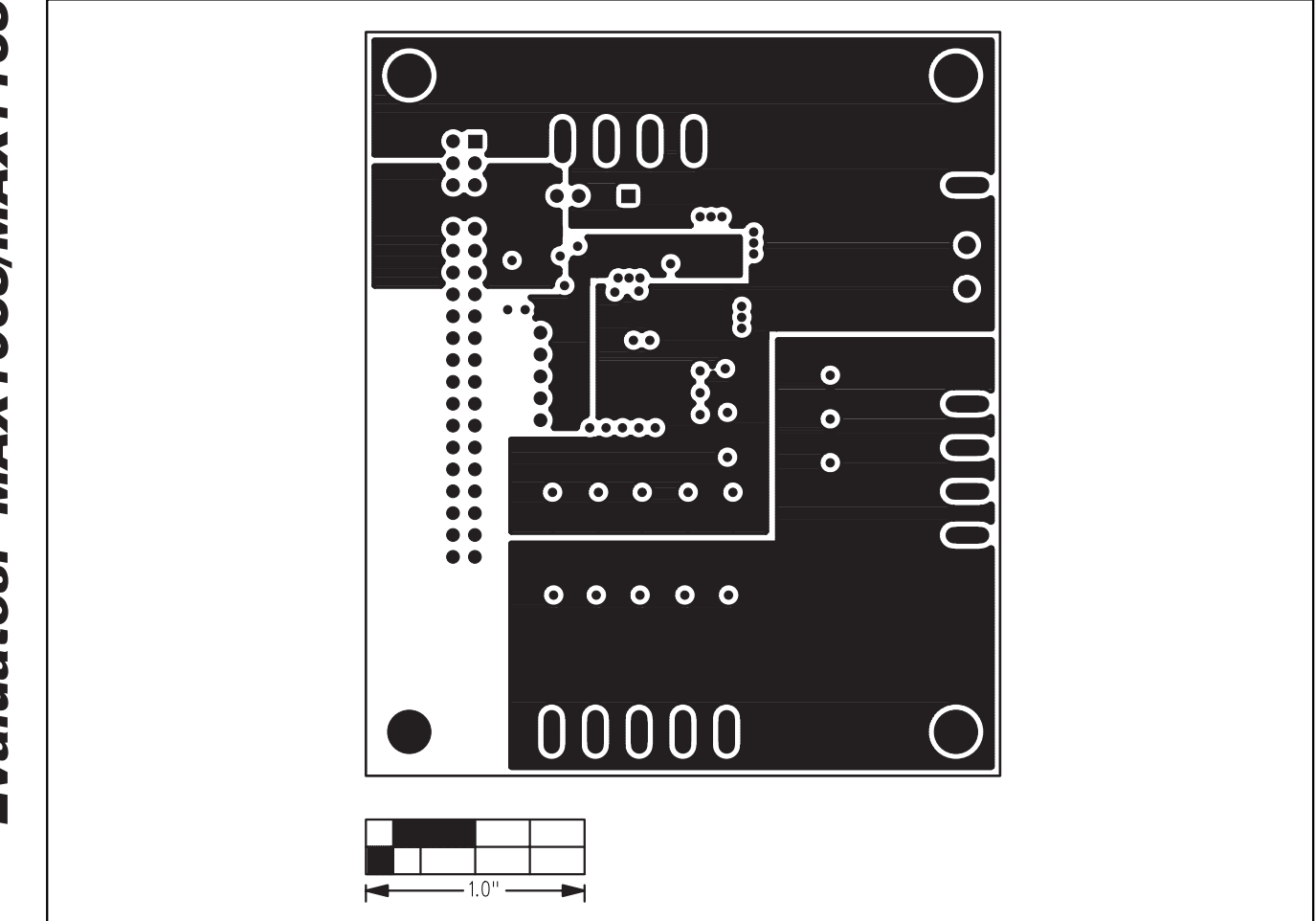

*Figure 6. MAX1168 EV Kit PC Board Layout—Inner Layer 3 (VDD)*

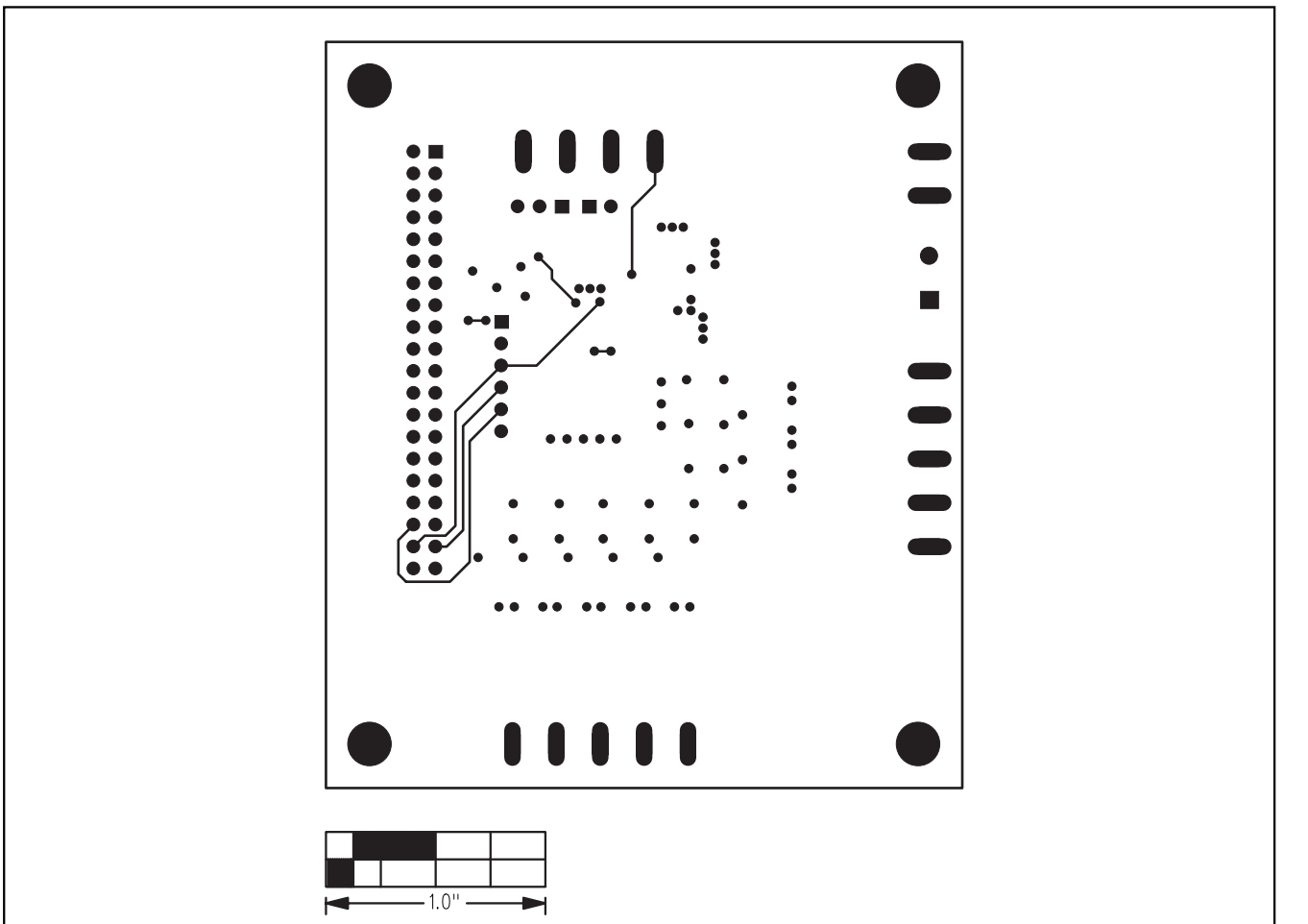

*Figure 7. MAX1168 EV Kit PC Board Layout—Solder Side*

*Maxim cannot assume responsibility for use of any circuitry other than circuitry entirely embodied in a Maxim product. No circuit patent licenses are implied. Maxim reserves the right to change the circuitry and specifications without notice at any time.*

#### *Maxim Integrated Products, 120 San Gabriel Drive, Sunnyvale, CA 94086 408-737-7600 \_\_\_\_\_\_\_\_\_\_\_\_\_\_\_\_\_\_\_\_* **11**

© 2003 Maxim Integrated Products Printed USA **MAXIM** is a registered trademark of Maxim Integrated Products.